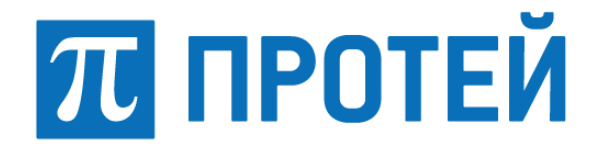

# **Шлюз IP-телефонии mGate.ITG**

**Руководство по эксплуатации Описание журналов CDR**

Санкт-Петербург 2023

#### **Авторские права**

Без предварительного письменного разрешения, полученного от ООО «НТЦ ПРОТЕЙ», этот документ и любые выдержки из него, с изменениями и переводом на другие языки, не могут быть воспроизведены или использованы.

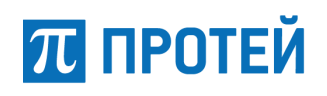

## Оглавление

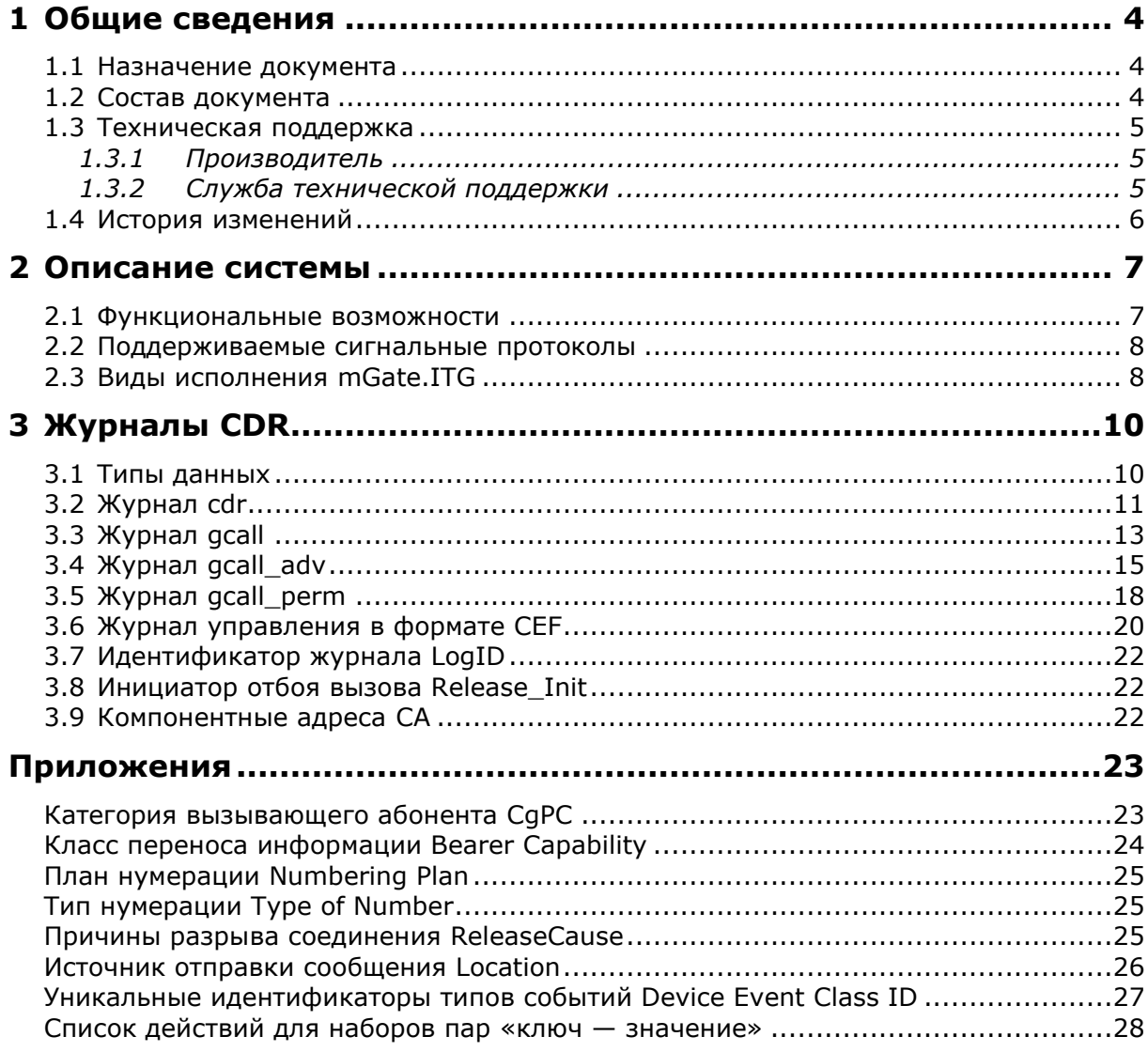

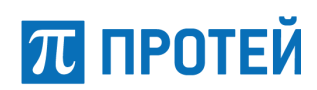

### <span id="page-3-0"></span>**1 Общие сведения**

### <span id="page-3-1"></span>**1.1 Назначение документа**

Настоящее руководство пользователя содержит сведения о составе, расположении и формате CDR-файлов (файлы регистрации вызовов), формируемых mGate.ITG.

**Внимание!** Производитель оставляет за собой право на изменение состава, формата и содержания журналов в последующих версиях программного обеспечения ITG. Производитель обязуется выпускать обновленную версию данного документа в случае модификации программного обеспечения mGate.ITG.

#### <span id="page-3-2"></span>**1.2 Состав документа**

Настоящее руководство состоит из следующих основных частей:

[«Общие сведения»](#page-3-0) – раздел, описывающий назначение и состав документа, содержащий контактную информацию производителя.

[«Описание системы»](#page-6-0) – раздел, описывающий назначение изделия, режимы работы и их применение, основные характеристики изделия.

[«Журналы](#page-9-0) CDR» – раздел, описывающий cdr-файлы.

[«Приложения»](#page-22-0) – раздел, описывающий возможные значения параметров, которые приведены в спецификациях 3GPP и ITU-T Recommendation.

#### **Внимание!**

Перед установкой и началом эксплуатации изделия необходимо внимательно ознакомиться с паспортом изделия и эксплуатационной документацией.

Данный документ должен постоянно находиться при изделии.

## <span id="page-4-0"></span>**1.3 Техническая поддержка**

Техническая поддержка, а также дополнительное консультирование по вопросам, возникающим в процессе установки и эксплуатации изделия, осуществляются производителем и службой технической поддержки.

#### <span id="page-4-1"></span>**1.3.1 Производитель**

**ПРОТЕЙ** 

ООО «НТЦ ПРОТЕЙ» 194044, Санкт-Петербург Большой Сампсониевский пр., д. 60, лит. А Бизнес-центр «Телеком» Тел.: (812) 449-47-27 Факс: (812) 449-47-29 Web: [http://www.protei.ru](http://www.protei.ru/) Email: [sales@protei.ru](mailto:sales@protei.ru)

#### <span id="page-4-2"></span>**1.3.2 Служба технической поддержки**

ООО «НТЦ ПРОТЕЙ» 194044, Санкт-Петербург Большой Сампсониевский пр., д. 60, лит. А Бизнес-центр «Телеком» Тел.: (812) 449-47-27 доп. 5999 (круглосуточно) (812) 449-47-31 (круглосуточно) 8 (800) 511-47-27 Факс: (812) 449-47-29 Web: [http://www.protei.ru](http://www.protei.ru/) Еmail: [mak.support@protei.ru,](mailto:mak.support@protei.ru) [support.mak@protei.ru](mailto:support.mak@protei.ru)

## <span id="page-5-0"></span>**1.4 История изменений**

История изменений приведена в таблице ниже.

Таблица 1 — История изменений

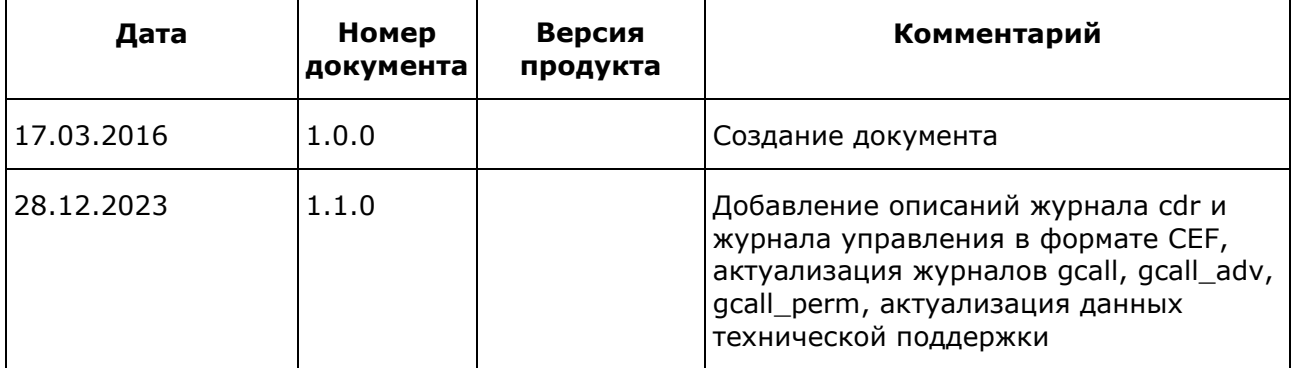

### <span id="page-6-0"></span>**2 Описание системы**

#### <span id="page-6-1"></span>**2.1 Функциональные возможности**

Оборудование mGate.ITG – это магистральный шлюз операторского класса для сопряжения традиционных телефонных сетей на базе коммутации каналов и сетей NGN/IMS.

Шлюз mGate.ITG выполняет следующие функции:

- подключение к ТфОП по цифровым СЛ со скоростью передачи 2048 Кбит/с в соответствии с рекомендациями ITU-Т [G.703](https://www.itu.int/rec/T-REC-G.703-201604-I)[/G.704](https://www.itu.int/rec/T-REC-G.704-199810-I/en)[/G.707;](https://www.itu.int/rec/T-REC-G.707-200701-I/en)
- маршрутизация вызовов;
- преобразование адресной информации;
- обработка DTMF-сигналов;
- поддержка факсимильных сессий;
- генерирование акустических сигналов;
- журналирование событий вызовов ведение CDR;
- полнодуплексное конвертирование протоколов сигнализации и речевых каналов между IP–сетью и трактами Е1/STM1;
- переадресация и поддержка резервных маршрутов;
- журналирование диагностических сообщений;
- формирование сообщений для внешних систем мониторинга с использованием протокола SNMP от встроенной подсистемой сбора аварий;
- конфигурирование аппаратных и логических ресурсов с использованием командной строки CLI;
- конфигурирование системных параметров ОС с использованием утилит linconfig или \_sysconfig (см. «Шлюз IP–телефонии mGate.ITG. Интерфейс командной строки (CLI). Руководство администратора»);
- поддержка различных кодов сигнализации SS7: Point Code и Network Indicator;
- поддержка работы в режиме STP;
- поддержка нескольких пунктов сигнализации SS7;
- создание нескольких независимых конфигураций виртуальных шлюзов.

**Примечание** — Версию дистрибутива mGate.ITG можно определить командой \_version, введенной в командной строке операционной системы, или с помощью скрипта version в рабочей директории ПО.

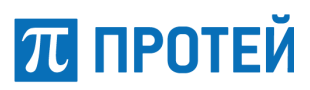

#### <span id="page-7-0"></span>**2.2 Поддерживаемые сигнальные протоколы**

Система mGate.ITG поддерживает следующие протоколы сигнализации:

- SIP/SIP–T;
- Н.323 без RAS:
- Н.248/MEGACO;
- SIGTRAN: M2UA, M3UA, IUA;
- SS7: ISUP;
- E–DSS1: PRI;
- QSIG;
- 1ВСК, 2ВСК: декадный код, импульсный челнок, импульсный пакет, АОН.

#### <span id="page-7-1"></span>**2.3 Виды исполнения mGate.ITG**

Конструкция mGate.ITG выполняется в одном из следующих видов:

- отдельное устройство формата 1U;
- кассетное решение в формате 6U + вентиляционная полка 1U с поддержкой резервирования;
- кластерное решение в формате 6U + вентилляционная полка  $1U +$ управляющее ПО на универсальных серверах платформы Intel x86.

Кассета представляет собой контейнер с набором слотов для установки плат. В качестве задней стенки кассеты или шасси используется специальная кросс–плата, реализующая функции полносвязного коммутационного поля, а также функции подачи электропитания, управляющих сигналов и пр.

При работе в режиме кластерного шлюза выделяют типы ПО:

- управляющее ПО, MasterHost;
- управляемое ПО, в составе плат Consul 6.x.

Шлюз mGate.ITG состоит из двух частей: программного обеспечения и аппаратного обеспечения.

Основой аппаратного обеспечения являются платы Consul. В зависимости от емкости и задач платы Consul разделяются на типы: Consul 6.x, Consul 7.x, Consul 8.x, ConsulT, ConsulZ.

Платы Consul реализуют программно–аппаратные интерфейсы с линиями типа E1 и RTP-каналами. Назначение платы Consul — установка физических соединений между абонентами. MasterHost и платы Consul взаимодействуют между собой через IP–сеть.

Программное обеспечение MasterHost, реализующее основную логику работы шлюза, может запускаться в составе плат Consul 7.x и Consul 8.x. При таком исполнении платы могут выступать в качестве автономных, отдельно стоящих шлюзов, которые поддерживают до 4 трактов Е1. Таким образом, ПО MasterHost, работающее в составе платы Consul 7.x, Consul 8.x, управляет самой платой.

В целях масштабирования в состав шлюза могут дополнительно включаться платы Consul 6.x. Для организации кластера в их составе находится ПО, управляемое через MasterHost. Платы Consul 6.x могут поддерживать до 8 потоков Е1. В этом случае управляющее ПО MasterHost в составе платы Consul 7.x, Consul 8.x, будет управлять этой платой и дополнительными платами Consul 6.x.

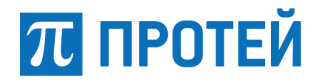

В качестве MasterHost можно использовать следующее ПО:

- операционная система;
- mGate.ITG;
- интерфейс командной строки CLI;
- Web-интерфейс;
- различные утилиты.

В качестве аппаратной части, на которой находится управляющее ПО, могут выступать следующие компоненты:

- сервер, реальный или виртуальный;
- плата Consul 7.x;
- плата Consul 8.x;
- плата ConsulT;
- плата ConsulZ;
- плата Zeus–STM;
- плата ZeusM-STM-1.

## <span id="page-9-0"></span>**3 Журналы CDR**

В системе ведутся следующие CDR-файлы:

- cdr краткий журнал вызовов транзитных логик;
- gcall журнал вызовов транзитных логик. Основной журнал;
- gcall\_adv расширенный журнал вызовов транзитных логик;
- gcall\_perm журнал полупостоянных соединений.

Содержимое файла журнала — это набор строк-записей. Одна запись соответствует одному событию. Параметры записи разделены знаком ";".

**ПРОТЕЙ** 

#### <span id="page-9-1"></span>**3.1 Типы данных**

Используемые обозначения для типов данных, передаваемых во время работы системы, приведены в таблице ниже.

Таблица 2 — Параметры журнала

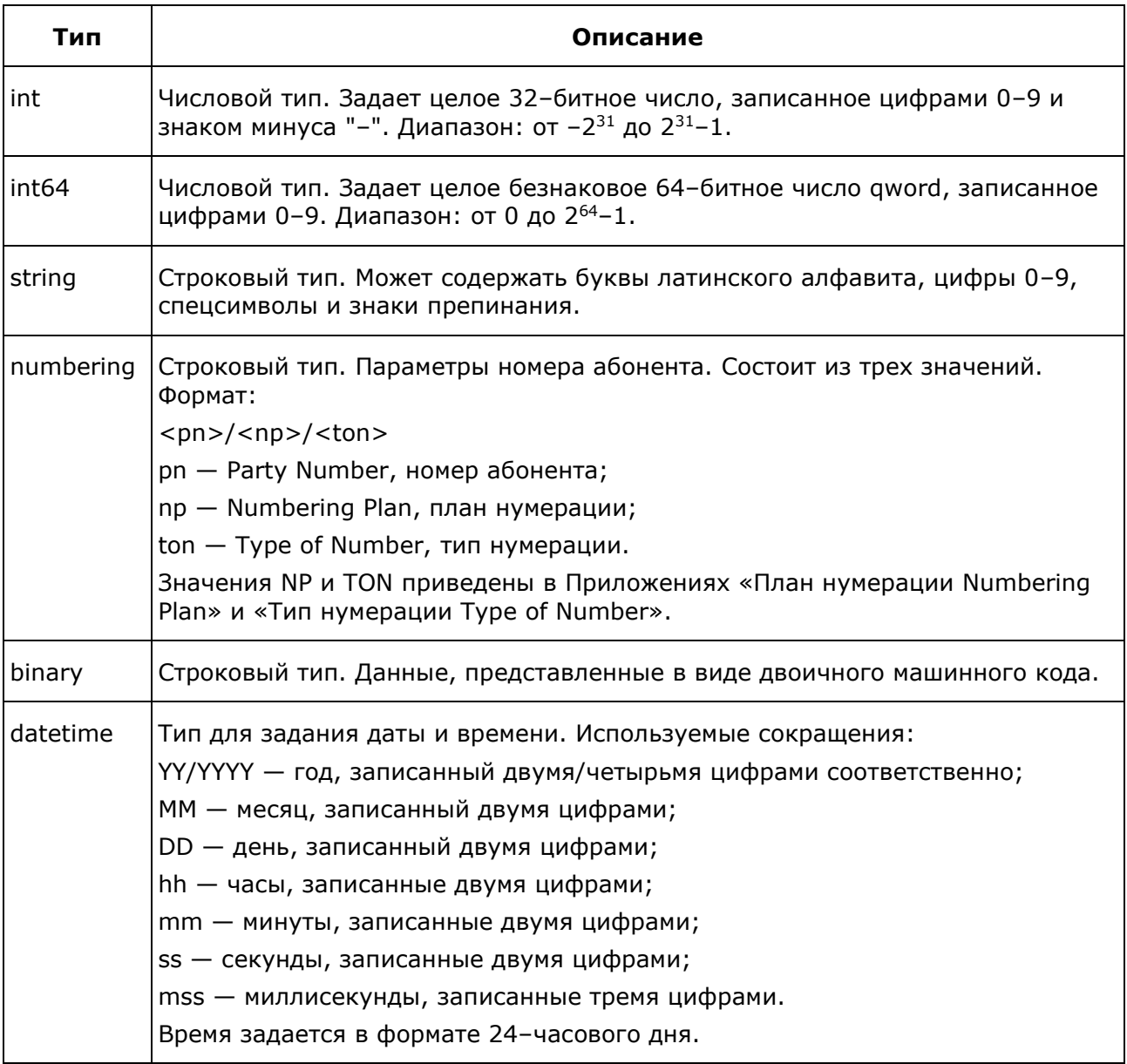

## П ПРОТЕЙ

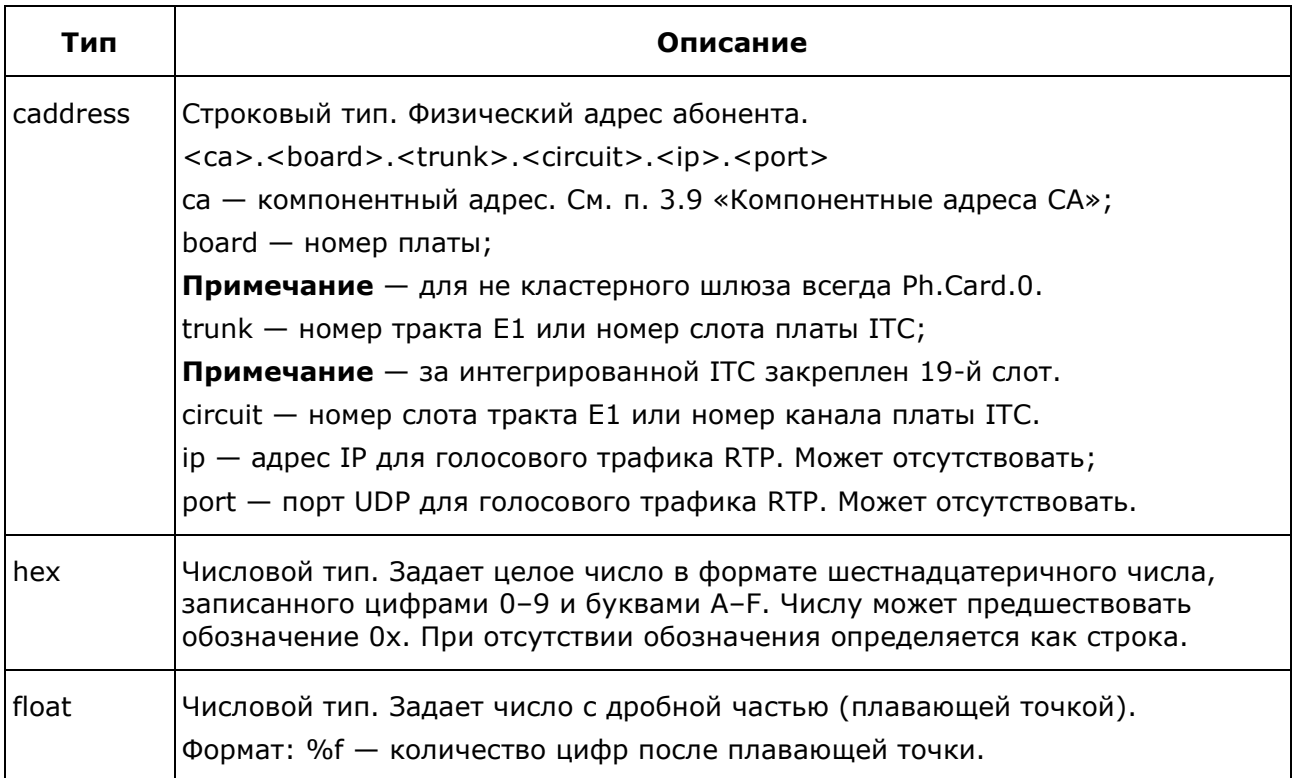

## <span id="page-10-0"></span>**3.2 Журнал cdr**

По умолчанию журнал расположен в директории ./logs/cdr/ и имеет название формата %Y\_%M\_%D\_%h\_%m\_%s рабочей папки mGate.ITG.

Каждый вызов отражается одной строкой в файле. Строка имеет формат:

Start\_DT; CgPN; CdPN; CgPC; CA\_From; CgPN\_mod; CdPN\_mod; CgPC\_mod; CA\_To; Release\_DT; Call Duration; ReleaseCause; Release Init; Speech Duration; Answer DT; SessionID

#### Параметры журналы приведены в таблице ниже.

Таблица 3 — Параметры журнала gcall

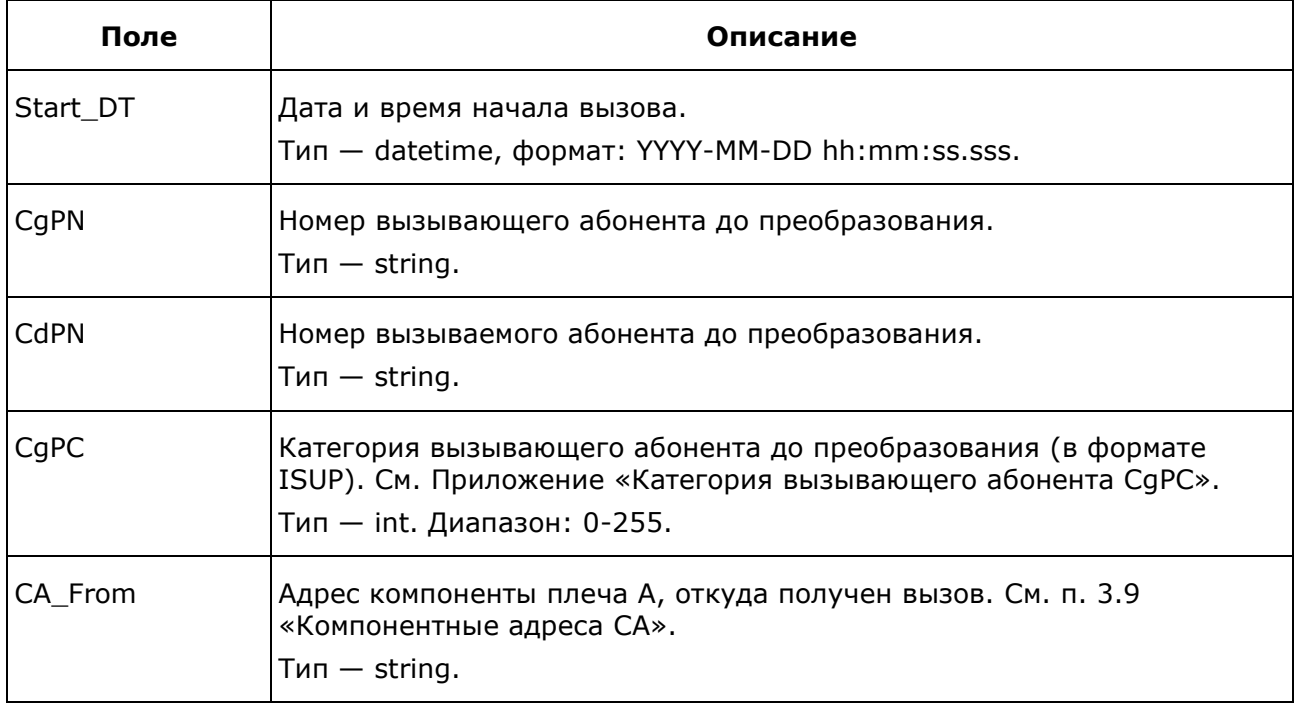

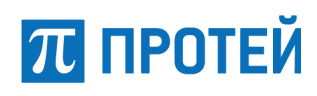

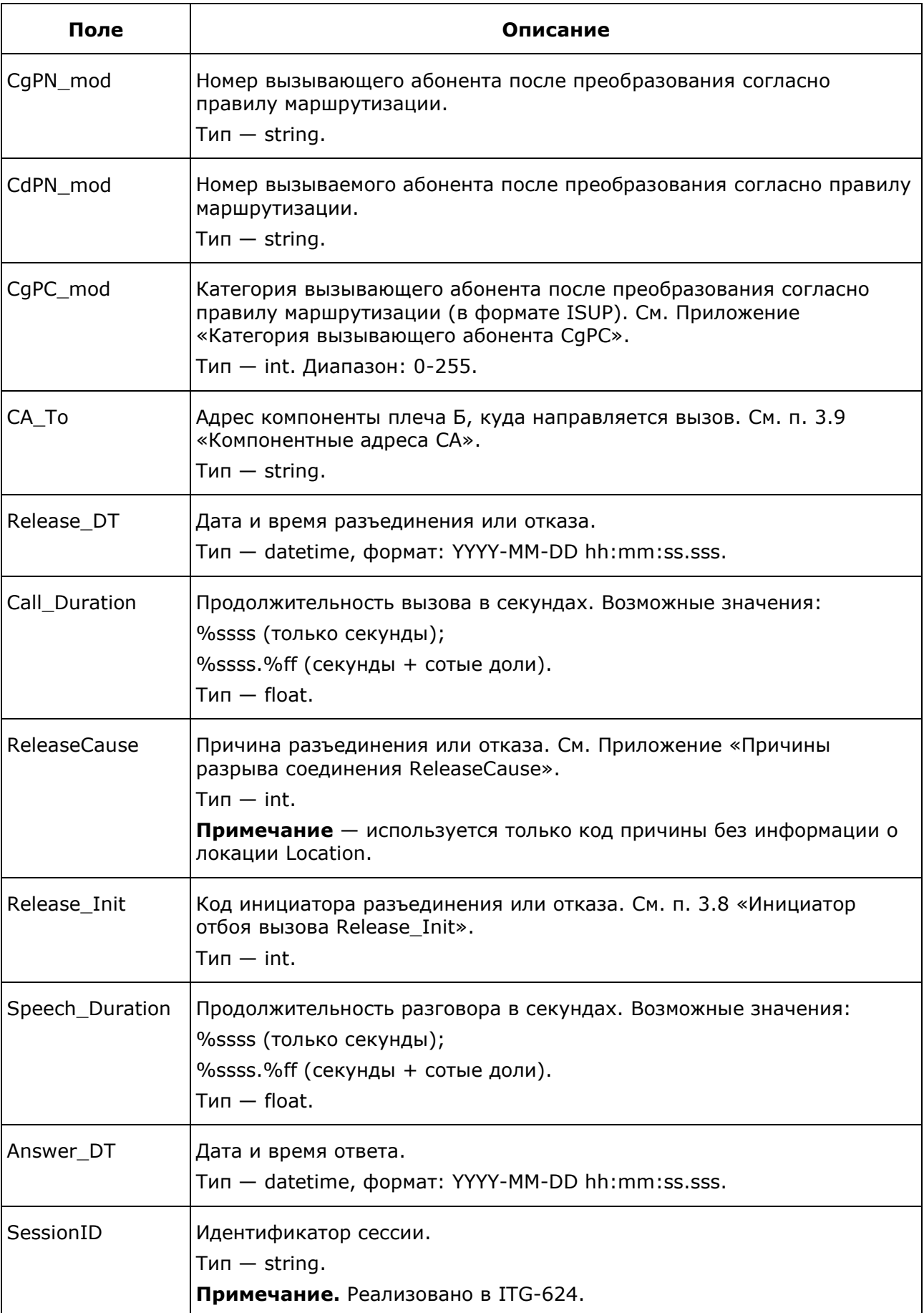

## **ПРОТЕЙ**

#### Пример:

```
2023-11-01 
18:38:30.667;8122465122;9523894469;0;Sg.SIP.IB.77.628;8122465122;9523894469;0;Sg.SS7.ISUP
.204.Channel.472.IB;2023-11-01 18:38:32.186;1.51;16;2;0.00;;
```
## <span id="page-12-0"></span>**3.3 Журнал gcall**

По умолчанию журнал расположен в директории ./logs/cdr/ и имеет название формата %Y\_%M\_%D\_%h\_%m\_%s рабочей папки mGate.ITG.

Каждый вызов отражается одной строкой в файле. Строка имеет формат:

```
Start DT; LogID; CallID; CallLegID A; CallLegID Logic; CgPN; CdPN; CgPC; CA From;
CgPN_mod; CdPN_mod; CgPC_mod; CA_To; Release_DT; Call_Duration; ReleaseCause;
Release Init; Speech Duration; Answer DT; SessionID
```
Параметры журналы приведены в таблице ниже.

Таблица 4 — Параметры журнала gcall

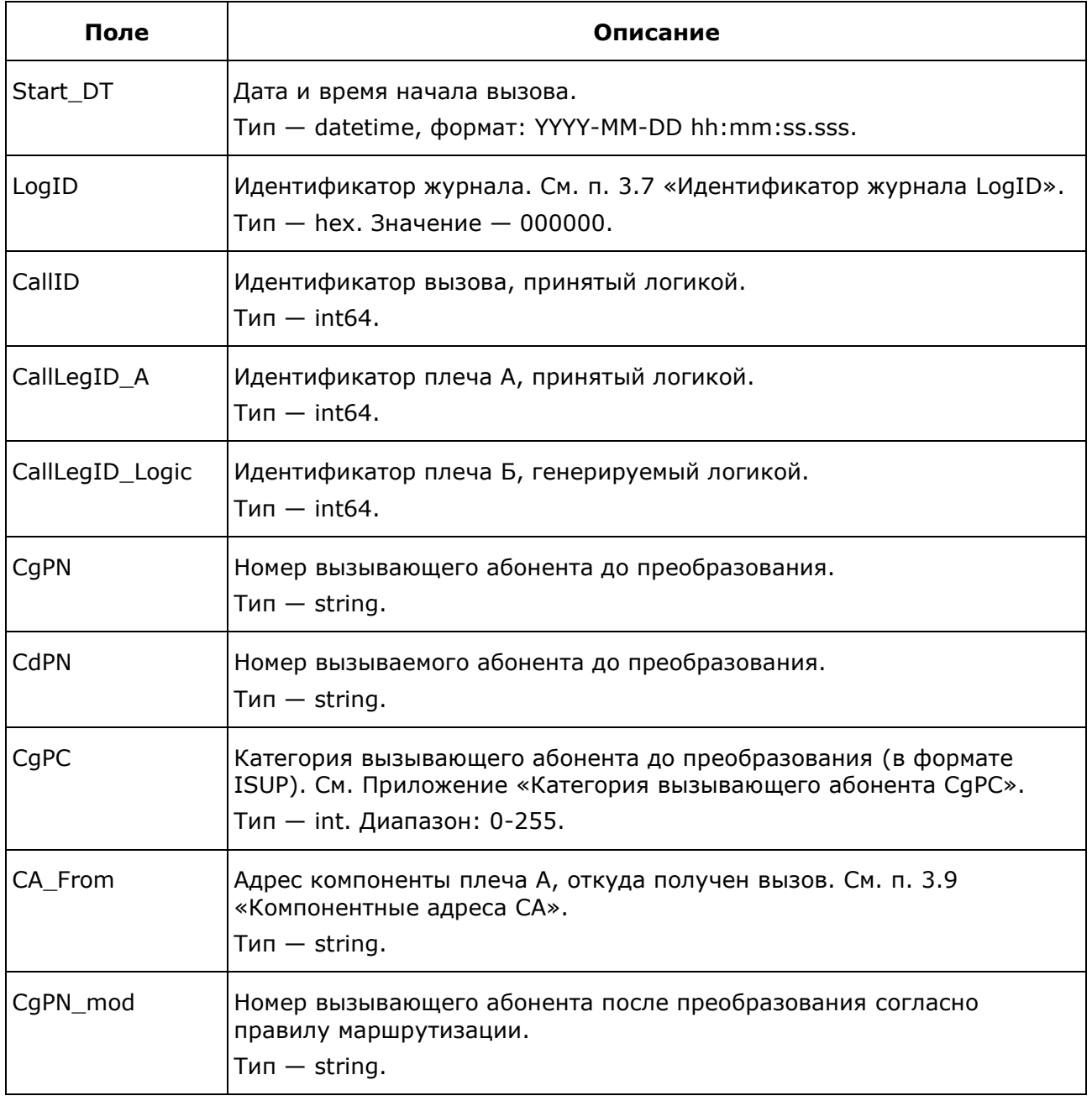

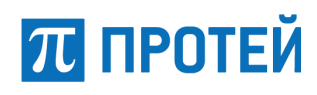

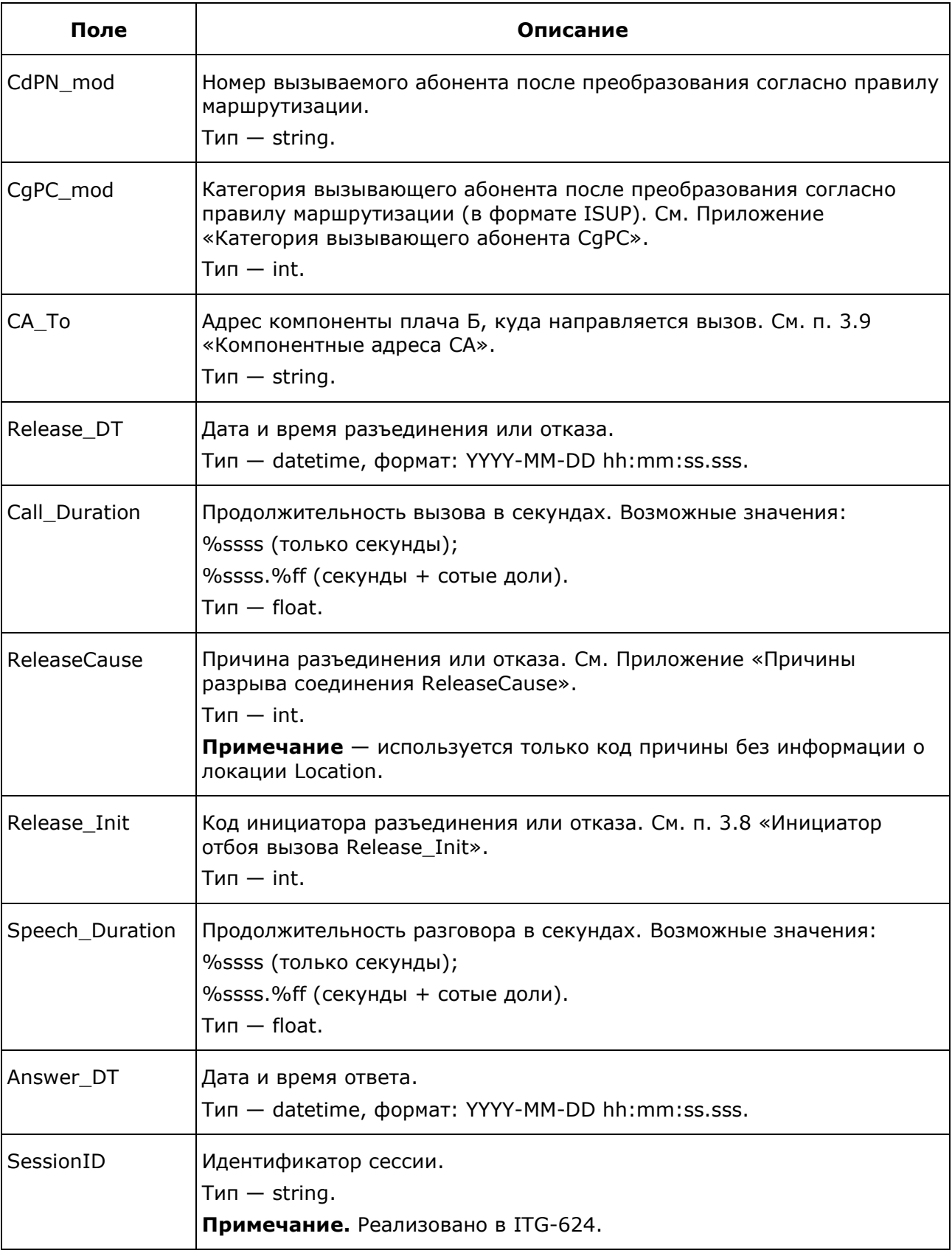

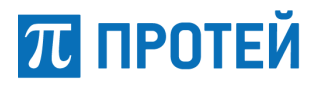

#### Пример:

```
Исходящий вызов МАК -> SIP, ответ Б:
2006-12-11 
17:05:36.748;000000;0;0;76404879261696;29060;32;144;SubSL.0.SIP;29060;32;144;Sg.SIP.IB.0;
2006-12-11 17:05:50.360;14;16;1;13;2006-12-11 17:05:36.91
Входящий вызов МАК <- SIP, ответ Б:
2006-12-11 
17:14:58.332;000000;76404916092929;76404916092930;76404916092931;5108;29060;1;Sg.SIP.IB.1
;5108;29060;1;SubSL.0.SIP;2006-12-11 17:15:02.619;4;16;2;3;2006-12-11 17:14:59.686;
Исходящий вызов МАК -> SIP, отбой А до ответа Б:
2006-12-11 
17:16:31.281;000000;0;0;76404922187780;29060;32;144;SubSL.0.SIP;29060;32;144;Sg.SIP.IB.2;
2006-12-11 17:16:35.920;5;16;1;5;2006-12-11 17:16:31.387;
Входящий вызов МАК <- SIP, отбой А до ответа Б:
2006-12-11 
17:17:33.225;000000;76404926251013;76404926251014;76404926251015;5108;29060;1;Sg.SIP.IB.3
;5108;29060;1;SubSL.0.SIP;2006-12-11 17:17:36.584;3;16;1;0;;
```
### <span id="page-14-0"></span>**3.4 Журнал gcall\_adv**

По умолчанию журнал расположен в директории ./logs/cdr/ рабочей папки mGate.ITG.

#### Каждый вызов отражается одной строкой в файле. Строка имеет формат:

```
Start DT; LogID; CallID; CallLegID A; CallLegID Logic; CgPN; CdPN; CgPC; CA_From;
CqPN_mod; CdPN_mod; CqPC_mod; CA_To; Release_DT; Call_Duration; ReleaseCause;
Release_Init; Speech_Duration; Answer_DT; BearerCap; BearerCap_mod; OdPN; OdPN_mod; RdPN;
RdPN_mod; SIP_ID_A; SIP_ID_B; Reroute; StatRoute;
```
Параметры журналы приведены в таблице ниже.

#### Таблица 5 — Параметры журнала gcall\_adv

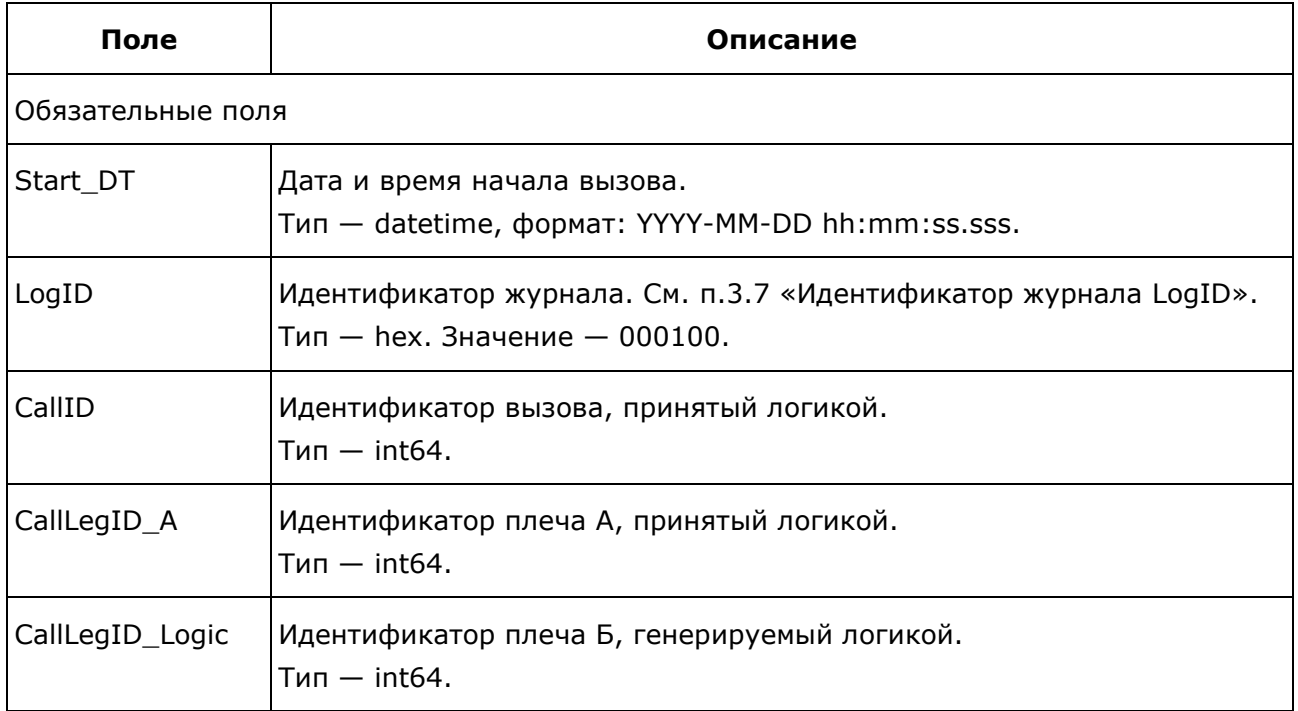

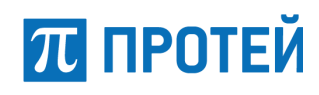

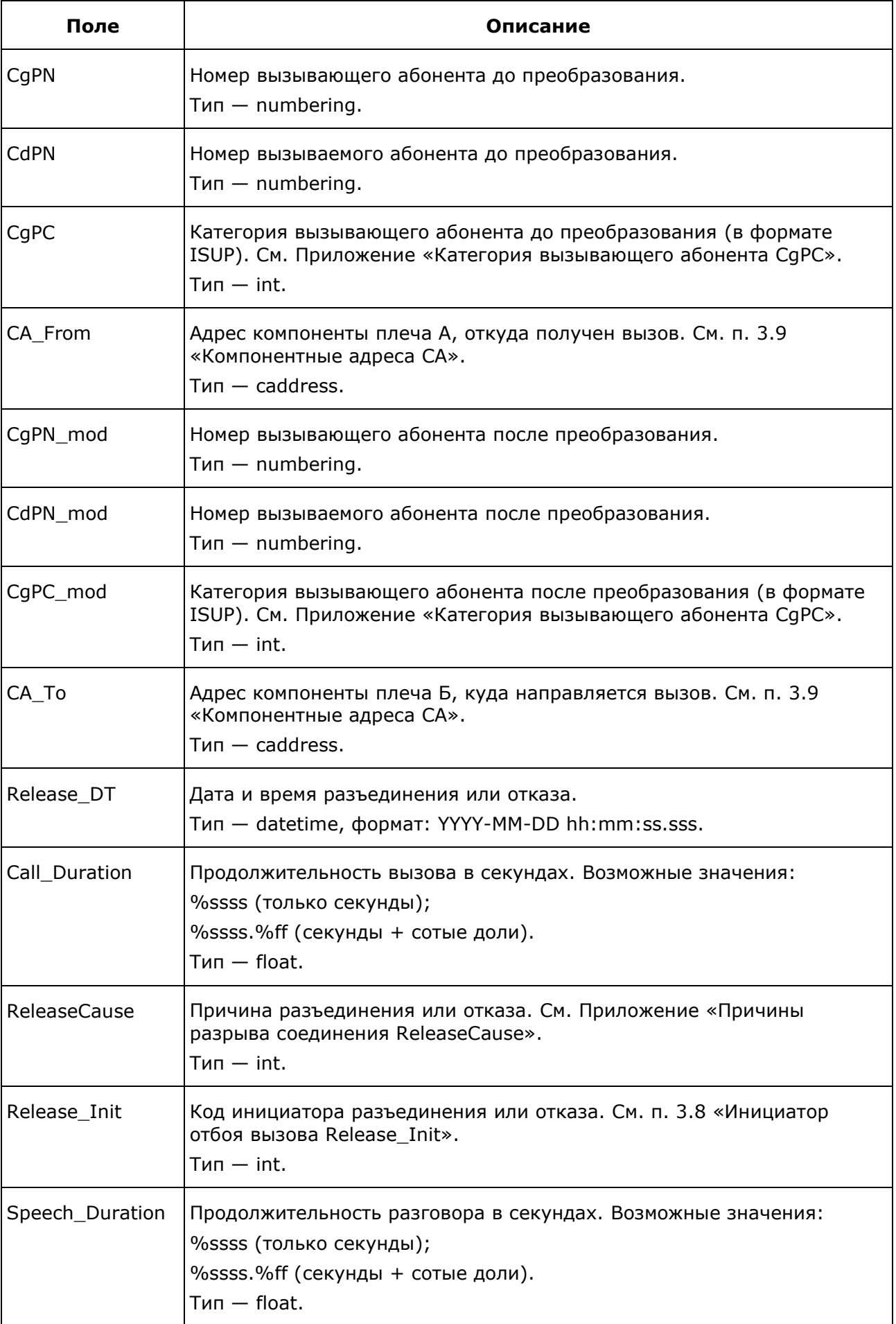

# **ПРОТЕЙ**

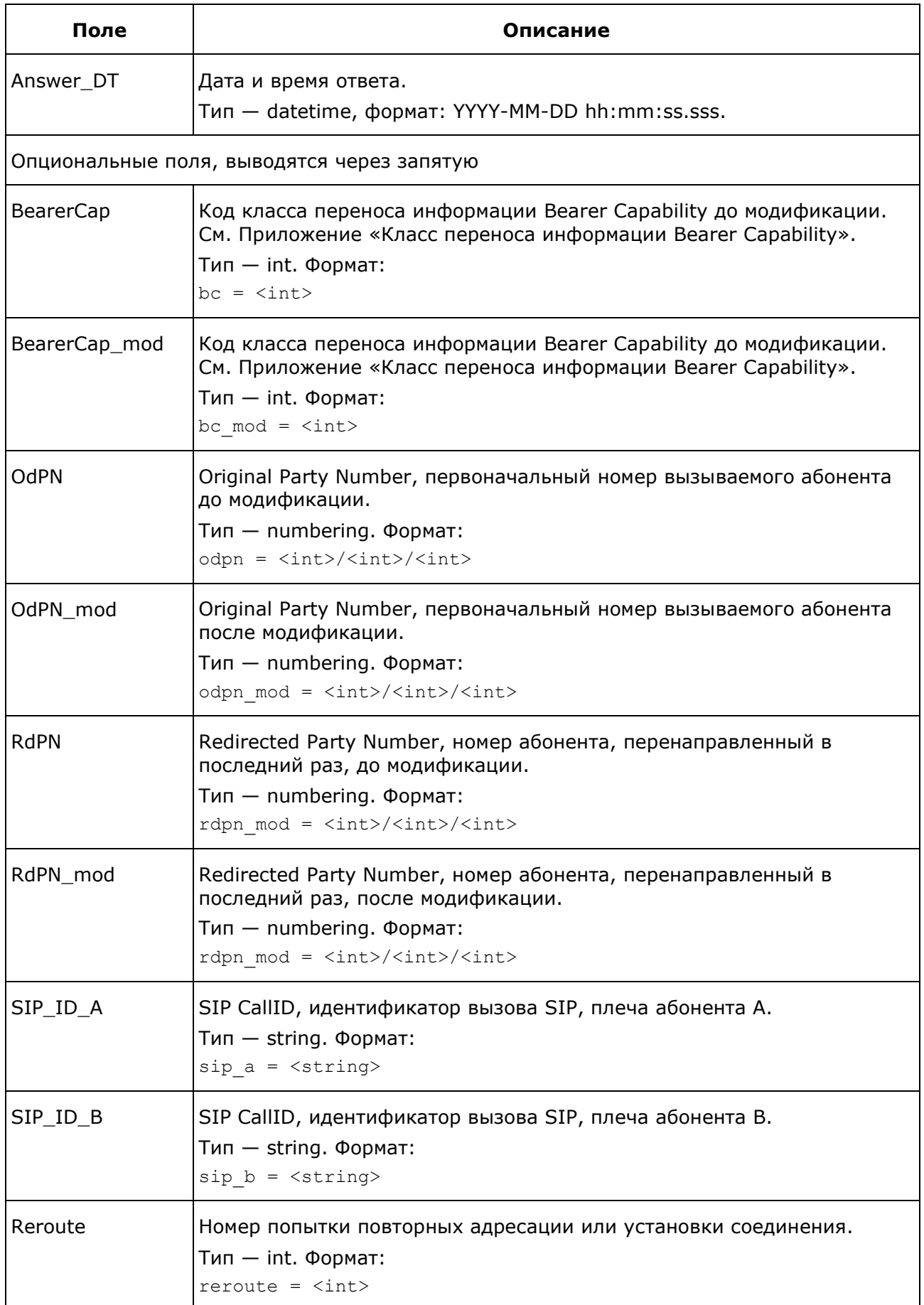

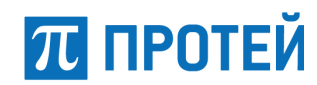

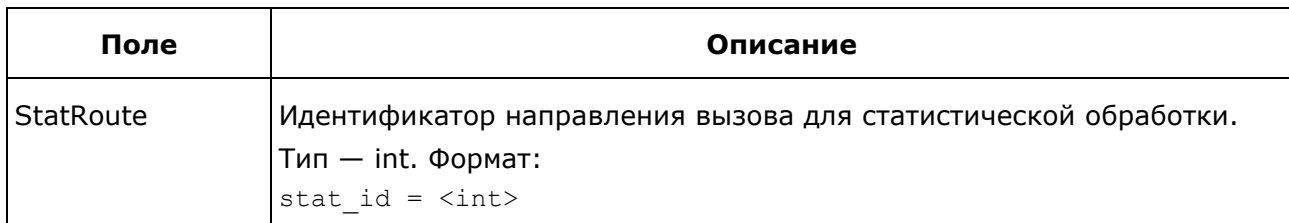

Пример:

```
2021-01-18 16:22:00.807;000100;70;0;95231889899589;9513399257/1/4;112/1/0;;
Sg.DSS1.3.Channel.18.IB/0/3/24;9513399257/1/4;112/1/0;;Sg.SIP.IB.3;
2021-01-18 16:22:00.808;0;63;2;0;;bc=0,reroute=2,stat_id=1;
2021-01-18 16:22:02.513;000100;75;0;95231890030666;1111/1/4;8147/1/0;;Sg.SIP.IB.0/0/19/5;
1111/1/4;8147/1/0;;Sg.SIP.IB.3/0/1/4;2021-01-18 16:22:02.725;0;16;1;0;
2021-01-18 16:22:02.624;bc=0,reroute=1,stat_id=1;
2021-01-18 16:41:29.056;000100;104;0;95231966511207;1111/1/4;2222/1/0;;
Sg.SIP.IB.0/0/19/5;1111/1/4;2222/1/0;;Sg.SS7.ISUP.0/0/1/4;2021-01-18 16:41:29.167;0;16;1;
0;2021-01-18 16:41:29.067;bc=0,rdpn=12819/1/0,rdpn mod=12819/1/0,stat_id=999
```
## <span id="page-17-0"></span>**3.5 Журнал gcall\_perm**

По умолчанию журнал расположен в директории ./logs/cdr/ рабочей папки mGate.ITG.

Каждый вызов отражается одной строкой в файле. Строка имеет формат:

```
Start DT; LogID; CallID A; CallLegID A; CgPN; CA From; CallID B; CallLegID B; CdPN;
CA To; Transit DT; Speech Duration; Release DT; Call Duration; ReleaseCause;
Release Init;
```
Параметры журналы приведены в таблице ниже.

Таблица 6 — Параметры журнала gcall\_perm

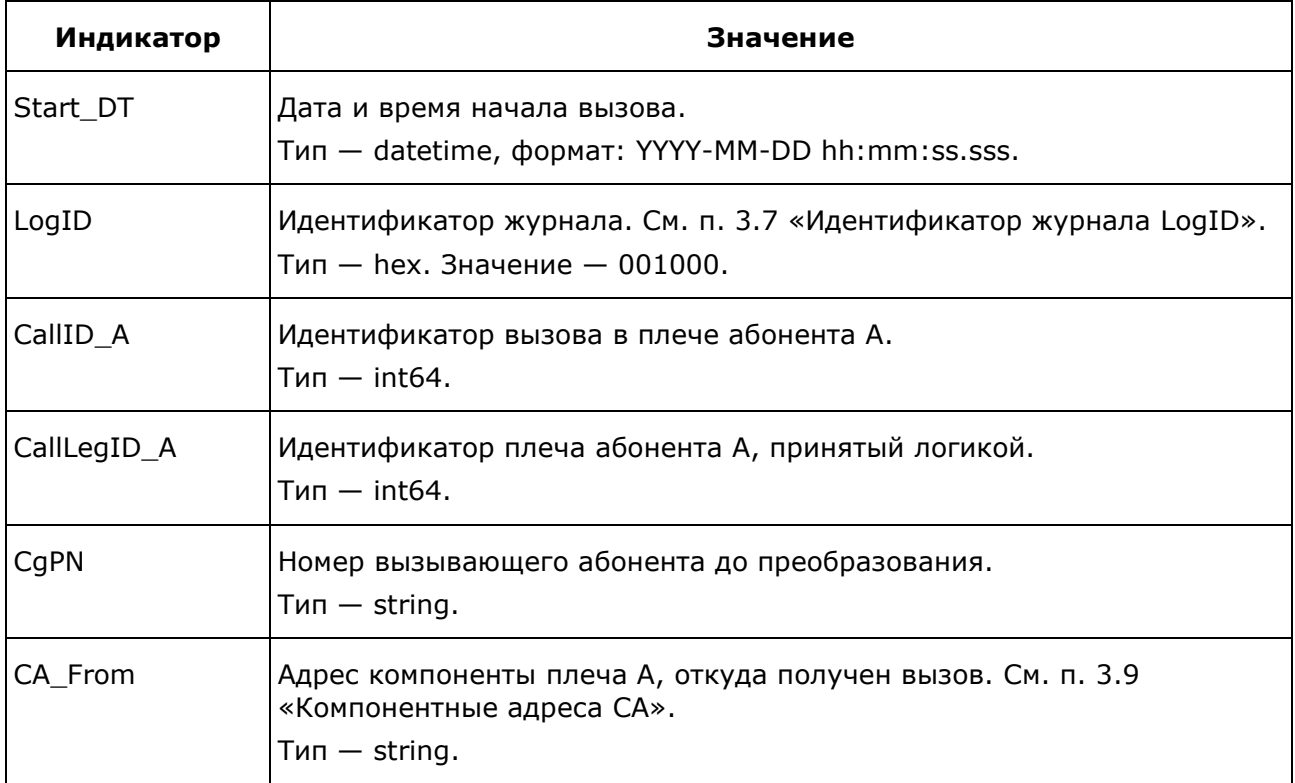

## **ПРОТЕЙ**

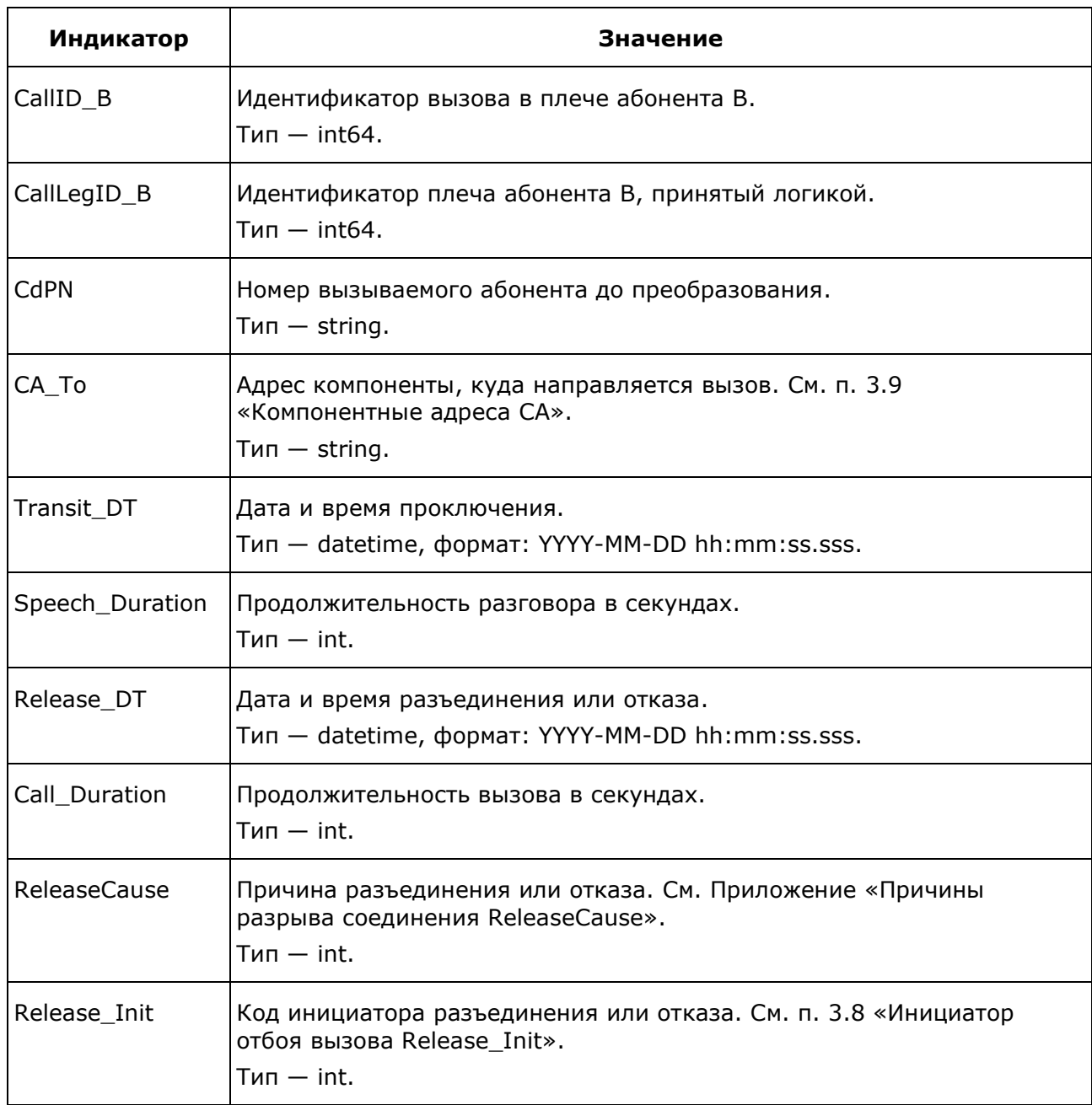

#### Пример:

<span id="page-18-0"></span>2017-10-02 17:47:27.388;001000;98759845281792;98759845281793;1234567;;98759845281794; 98759845281795;987654;;;0;2017-10-02 17:47:27.489;0;17;1; 2017-10-02 17:47:28.489;001000;98759845347332;98759845347333;1234567; Ph.Card.0.ITC.19.TSL.5;98759845347334;98759845347335;987654;;;0;2017-10-02 17:47:28.691; 0;17;2; 2017-10-02 17:47:29.691;001000;98759845412872;98759845412873;1234567; Ph.Card.0.ITC.19.TSL.5;98759845412874;98759845412875;987654;Ph.Card.0.Trunk.1.TSL.4; 2017-10-02 17:47:31.465;0;;0;;; 2017-10-02 17:47:29.691;001000;98759845412872;98759845412873;1234567; Ph.Card.0.ITC.19.TSL.5;98759845412874;98759845412875;987654;Ph.Card.0.Trunk.1.TSL.4;

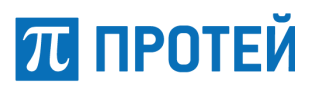

#### **3.6 Журнал управления в формате CEF**

В некоторых случаях необходимо отправить события с помощью Syslog в формате CEF. Для этого используется журнал управления в формате CEF.

Каждое событие отражается одной строкой в файле. Строка имеет формат:

```
TimeStamp; Host; CEF: Version|Device Vendor|Device Product|Device Version|Device Event 
Class ID|Name|Severity|[Extension]
```
Параметры журналы приведены в таблице ниже.

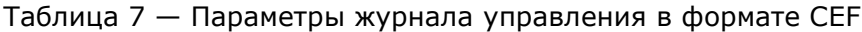

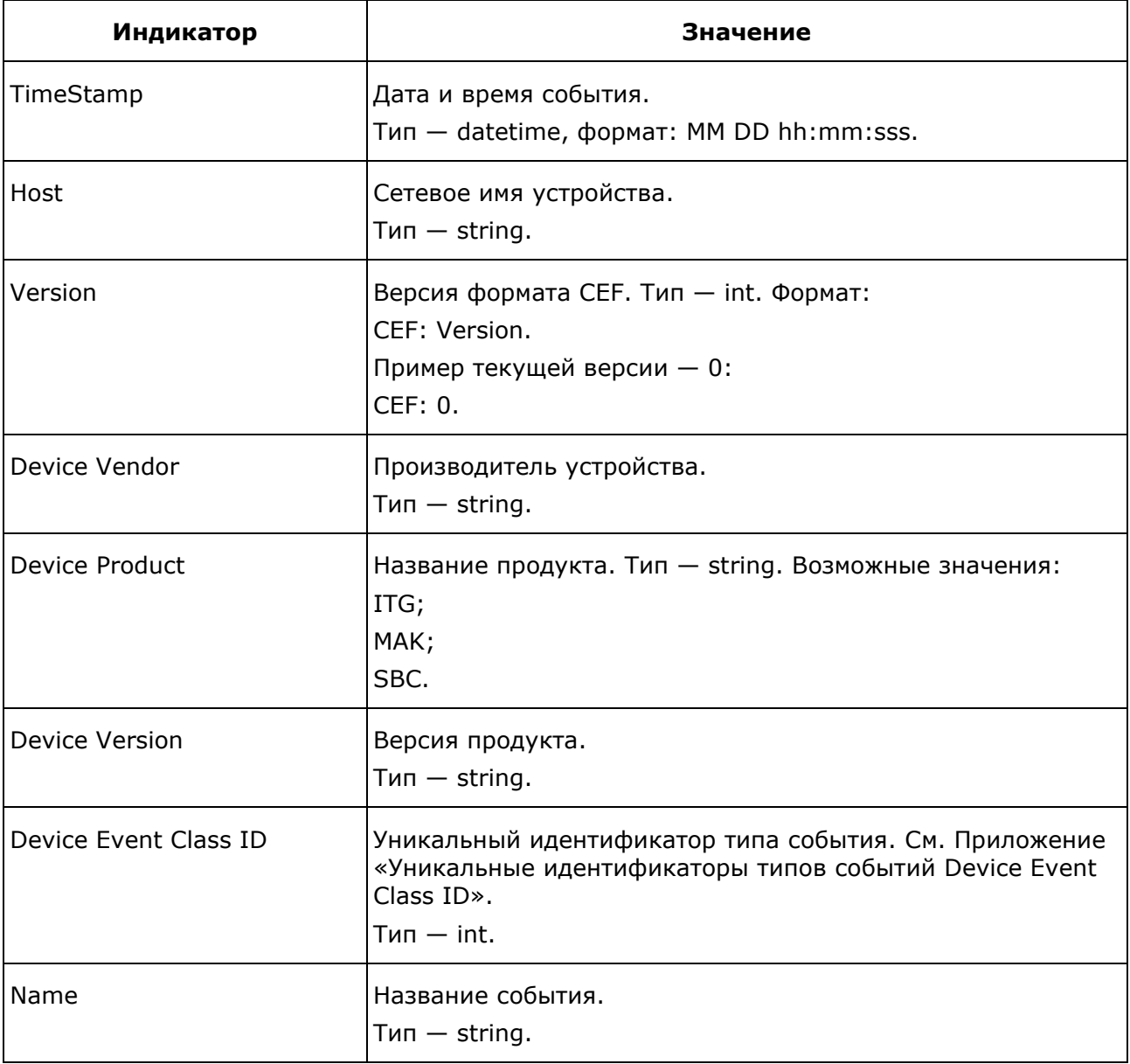

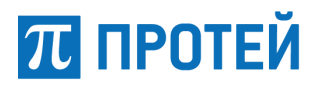

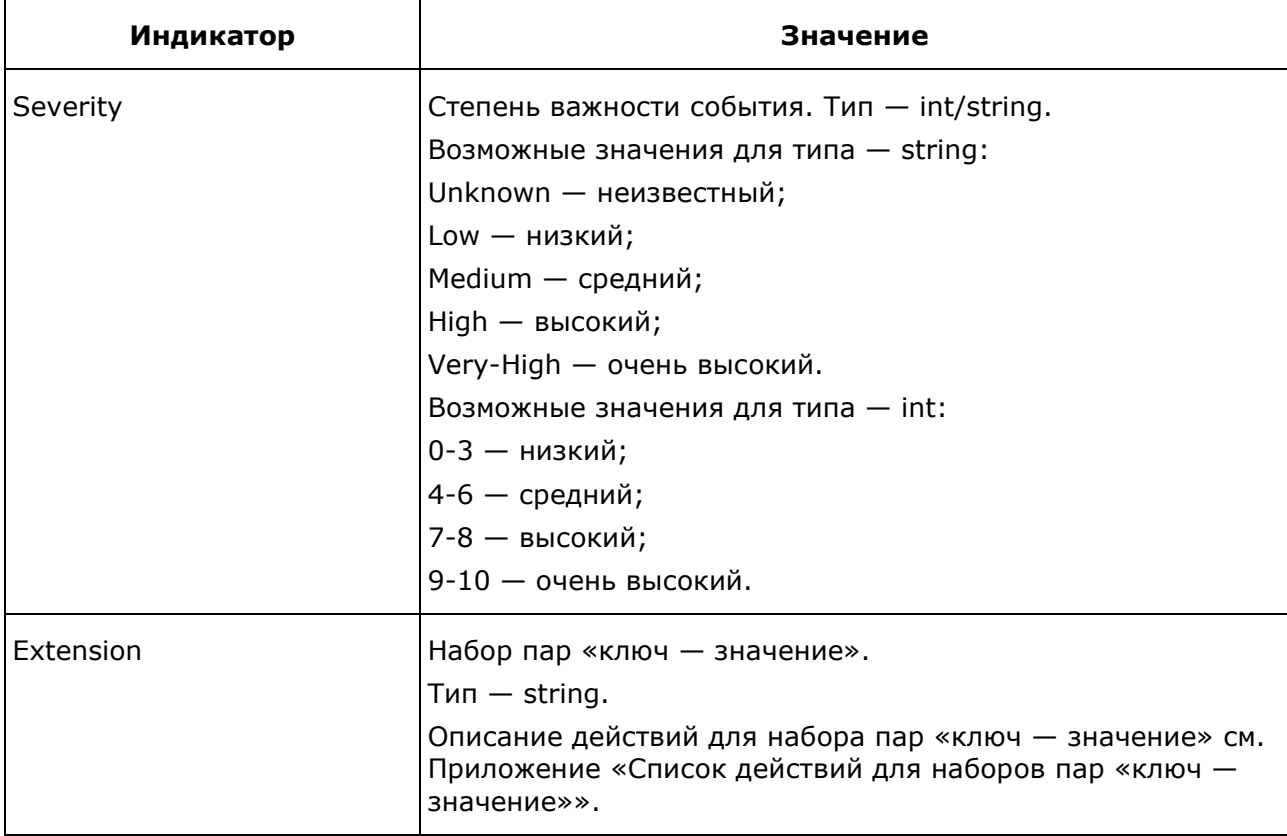

#### Примеры:

#### 1) Угроза безопасности приложения

Sep 19 08:26:10 host CEF:0|Security|threatmanager|1.0|100|worm successfully stopped|10|src=10.0.0.1 dst=2.1.2.2 spt=1232

#### 2) Старт приложения

```
Jun 25 2019 16:13:20 192.168.200.125 CEF:0|Protei|ITG|4.2|100|COM: Start|10|
Jun 25 2019 16:13:31 192.168.200.125 CEF:0|Protei|ITG|4.2|101|COM: Modify 
system|10|outcome=success
```
#### 3) Обработка GET-запроса

Jul 25 17:34:55 192.168.200.125 CEF:0|Protei|ITG|4.2|102|COM: Handle GET|1|outcome=success cs1="(^Ph.\*)|(^Sg.\*)" cs2="\*" cs1Label=AddrMask cs2Label=TypeMask

#### 4) Создание компоненты

```
Jun 25 2019 18:12:54 192.168.200.125 CEF:0|Protei|ITG|4.2|103|COM: Handle 
command|4|act=ADD outcome=success cs1="Sg.SIP.IB.5" cs1Label=Addr
Jun 25 2019 18:12:54 192.168.200.125 CEF:0|Protei|ITG|4.2|101|COM: Modify 
system|10|outcome=success
```
#### 5) Изменение дата-интерфейса

```
Jun 25 2019 18:13:39 192.168.200.125 CEF:0|Protei|ITG|4.2|103|COM: Handle 
command|4|act=MOD outcome=success cs1="COM.Adapter.MAK.Logic.Route" cs1Label=Addr
Jun 25 2019 18:13:39 192.168.200.125 CEF:0|Protei|ITG|4.2|101|COM: Modify 
system|10|outcome=success
```
#### 6) Запуск внешнего скрипта

Jul 26 2019 09:50:59 192.168.200.125 CEF:0|Protei|ITG|4.2|104|COM: Service|8|act=EXEC outcome=failure cs1=0 cs2=Unknown cs1Label=ErrorCode cs2Label=ErrorText

## <span id="page-21-0"></span>**3.7 Идентификатор журнала LogID**

Идентификаторы журналов имеют следующий формат: vvjjss

- $vv h$ омер версии журнала, тип  $hex$ , значение  $0x00$ ;
- $jj \mu$ дентификатор журнала, тип int, формат: 0xNN;
- $ss \mu$ дентификатор подсистемы, тип int, значение 0x00. Значения jj для журналов CDR:
- $\bullet$  0x00 gcall.cdr;
- $\bullet$  0x01 gcall\_adv.cdr;
- $\bullet$  0x10 gcall perm.cdr.

#### <span id="page-21-1"></span>**3.8 Инициатор отбоя вызова Release\_Init**

Коды возможных инициаторов завершения вызова:

- $1 -$  вызывающий абонент А;
- 2 вызываемый абонент В;
- $\bullet$   $3 -$  шлюз mGate.ITG.

#### <span id="page-21-2"></span>**3.9 Компонентные адреса CA**

В таблице ниже приведены структуры адресов программных компонент сигнализации.

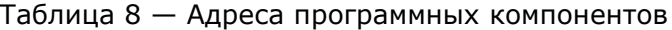

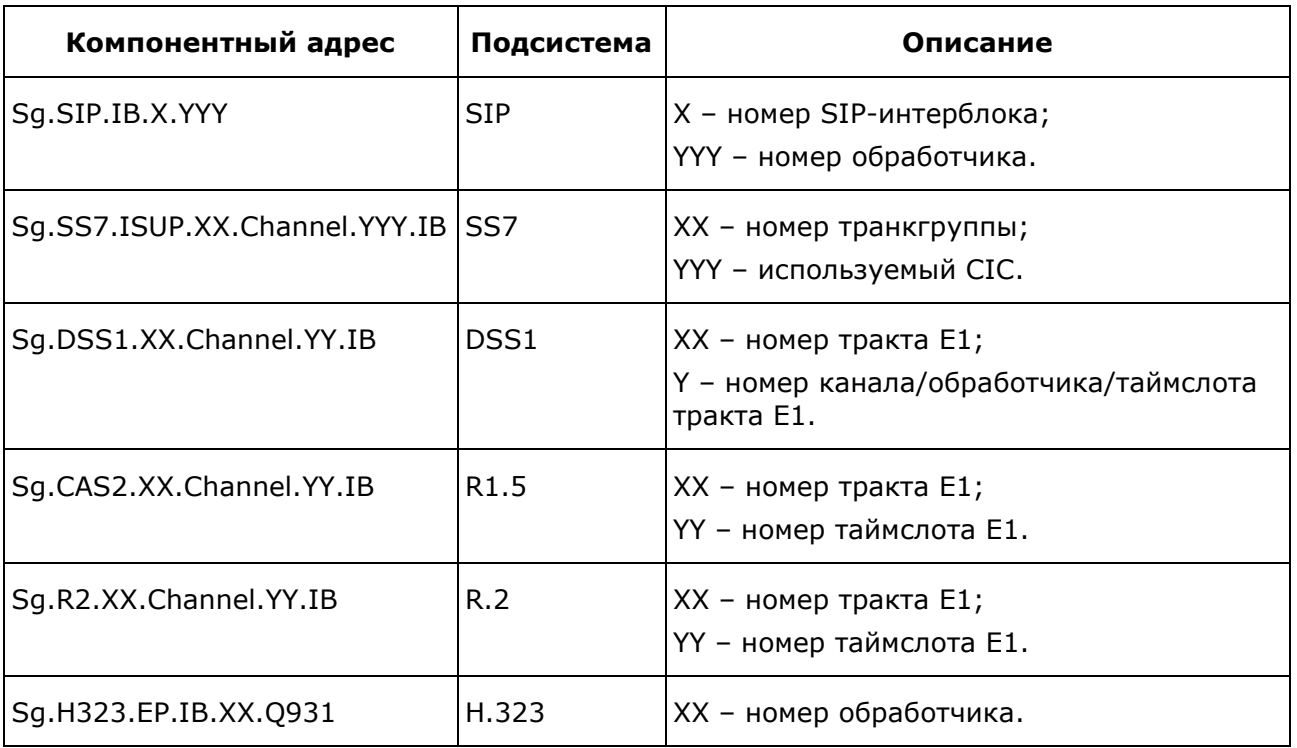

# **ПРОТЕЙ**

## <span id="page-22-0"></span>**Приложения**

## **Категория вызывающего абонента CgPC**

<span id="page-22-1"></span>Категории вызывающего абонента в подсистеме ISUP описаны в спецификации [Recommendation ITU-T Q.763.](https://www.itu.int/rec/T-REC-Q.763-199912-I/en)

Таблица 9 — Категории вызывающего абонента CgPC

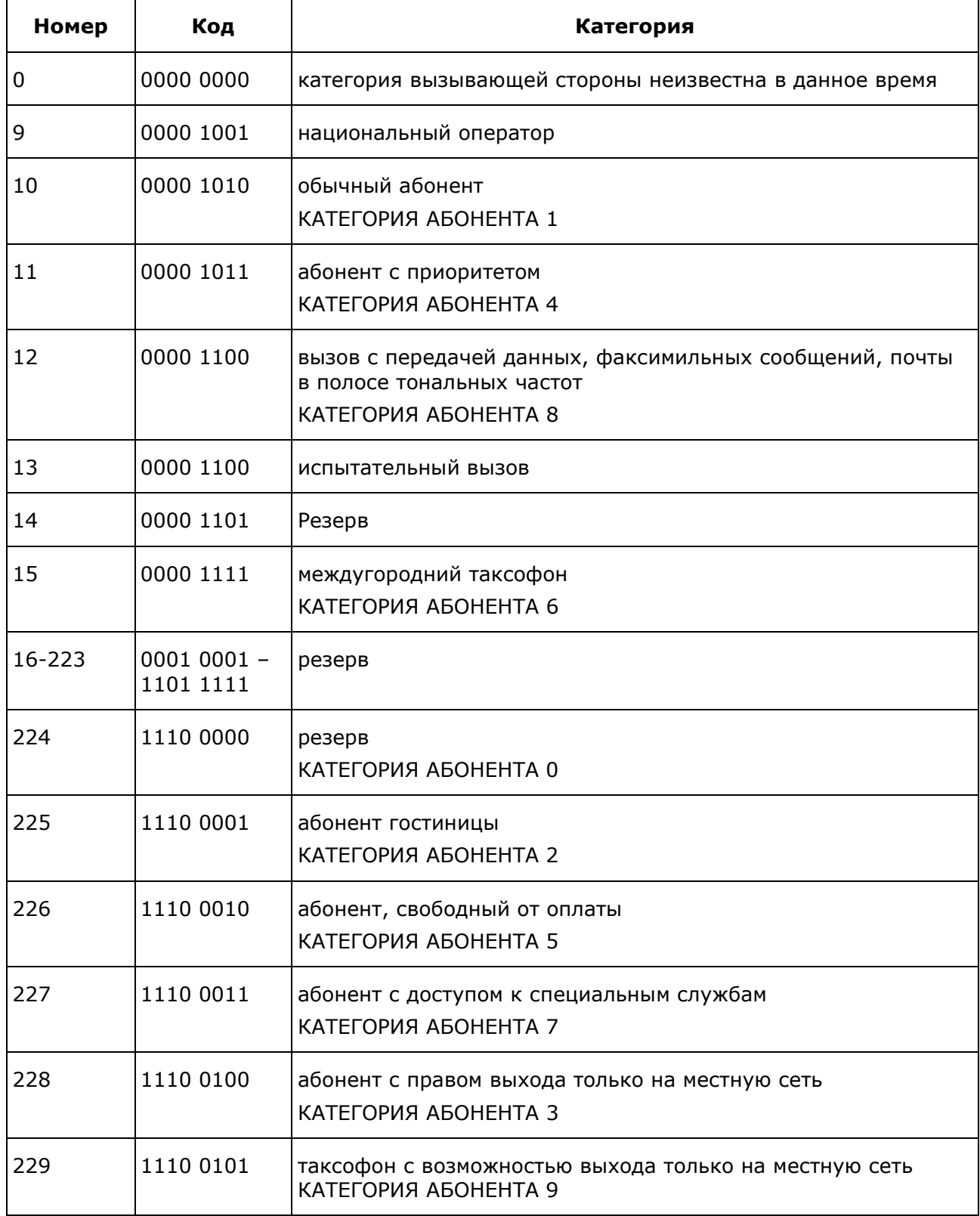

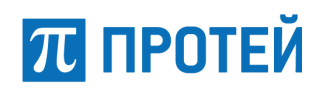

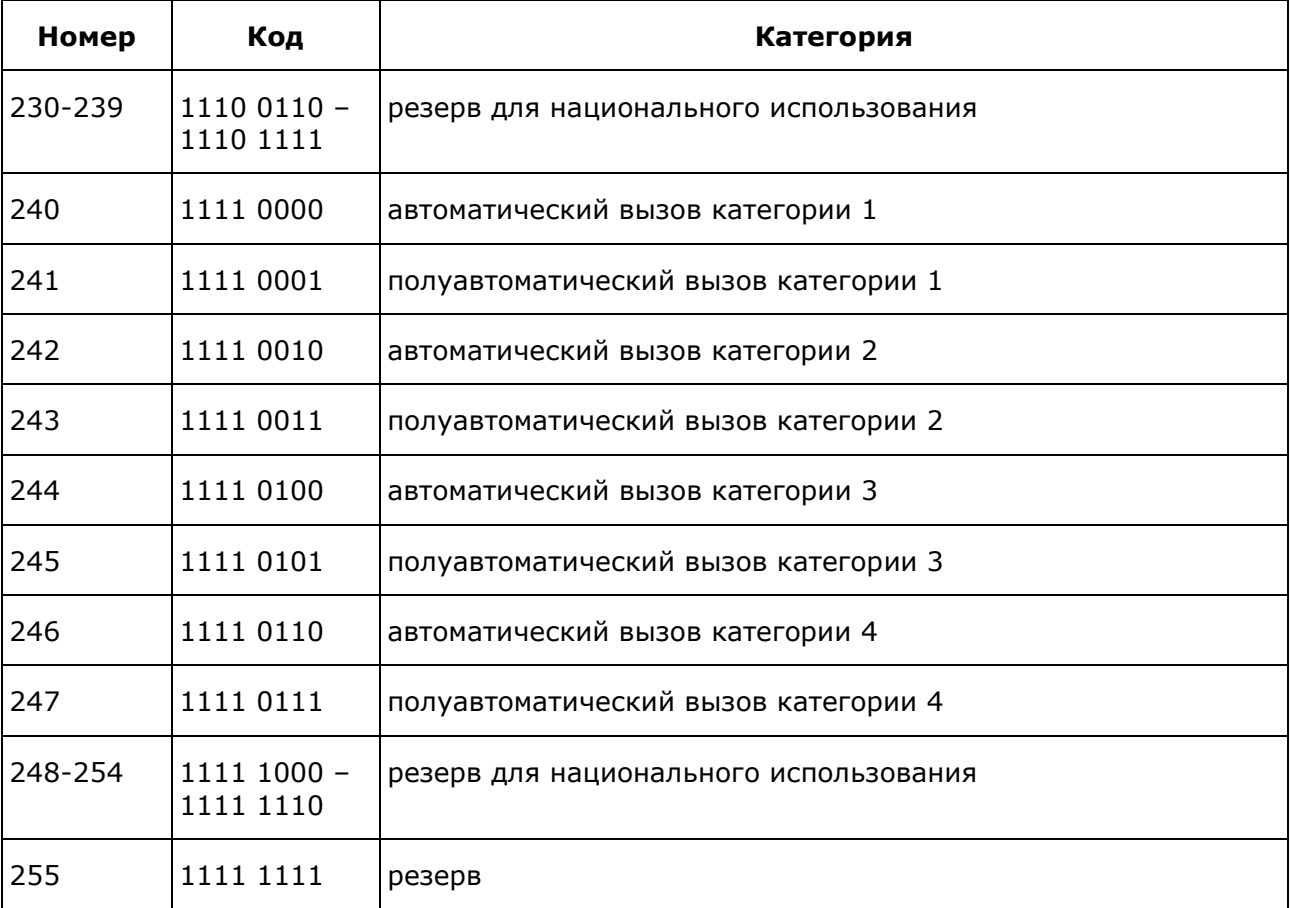

## **Класс переноса информации Bearer Capability**

<span id="page-23-0"></span>Коды функции переноса информации описаны в спецификации [Recommendation](https://www.itu.int/rec/T-REC-Q.931-199805-I/en) ITU-T Q.931:

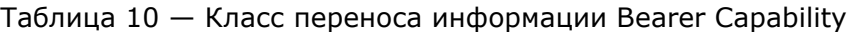

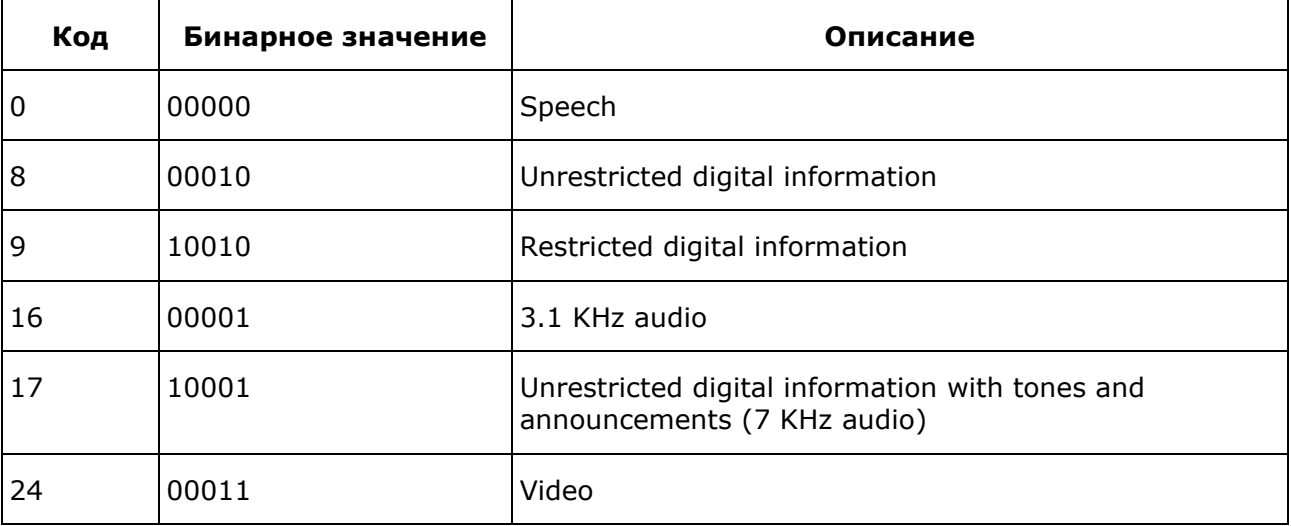

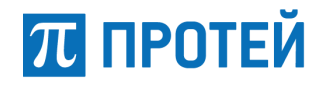

## <span id="page-24-0"></span>**План нумерации Numbering Plan**

Значения планов нумерации описаны в спецификации [3GPP TS 24.008:](https://www.etsi.org/deliver/etsi_ts/124000_124099/124008/16.07.00_60/ts_124008v160700p.pdf)

- 0 Unknown;
- $1 -$  ISDN E.164;
- $3 Data;$
- $\bullet$  4 Telex;
- 8 National;
- $9$  Private.

## <span id="page-24-1"></span>**Тип нумерации Type of Number**

Значения типов нумерации описаны в спецификации [3GPP TS 24.008:](https://www.etsi.org/deliver/etsi_ts/124000_124099/124008/16.07.00_60/ts_124008v160700p.pdf)

- $\bullet$  0  $-$  Unknown;
- $\bullet$   $1 -$  International;
- $2 -$  National;
- 3 Network Specific;
- $4 -$  Subscriber;
- $6$  Abbreviated.

## **Причины разрыва соединения ReleaseCause**

<span id="page-24-2"></span>Причины разрыва соединения в сетях DSS1 и ISDN описаны в спецификации [Recommendation](https://www.itu.int/rec/T-REC-Q.850-201810-I/en) ITU–T Q.850.

Таблица 11 — Причины разрыва

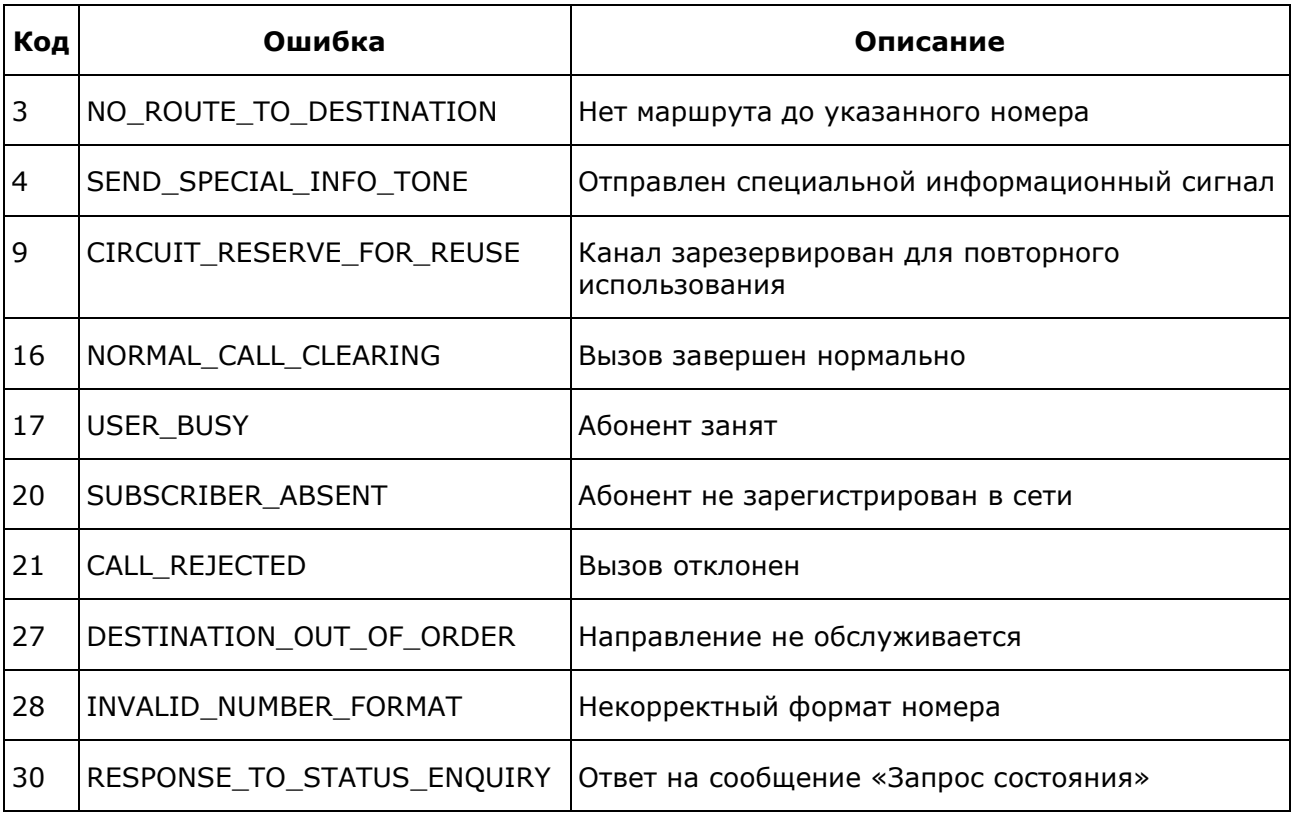

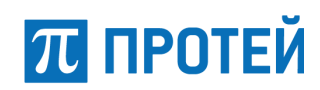

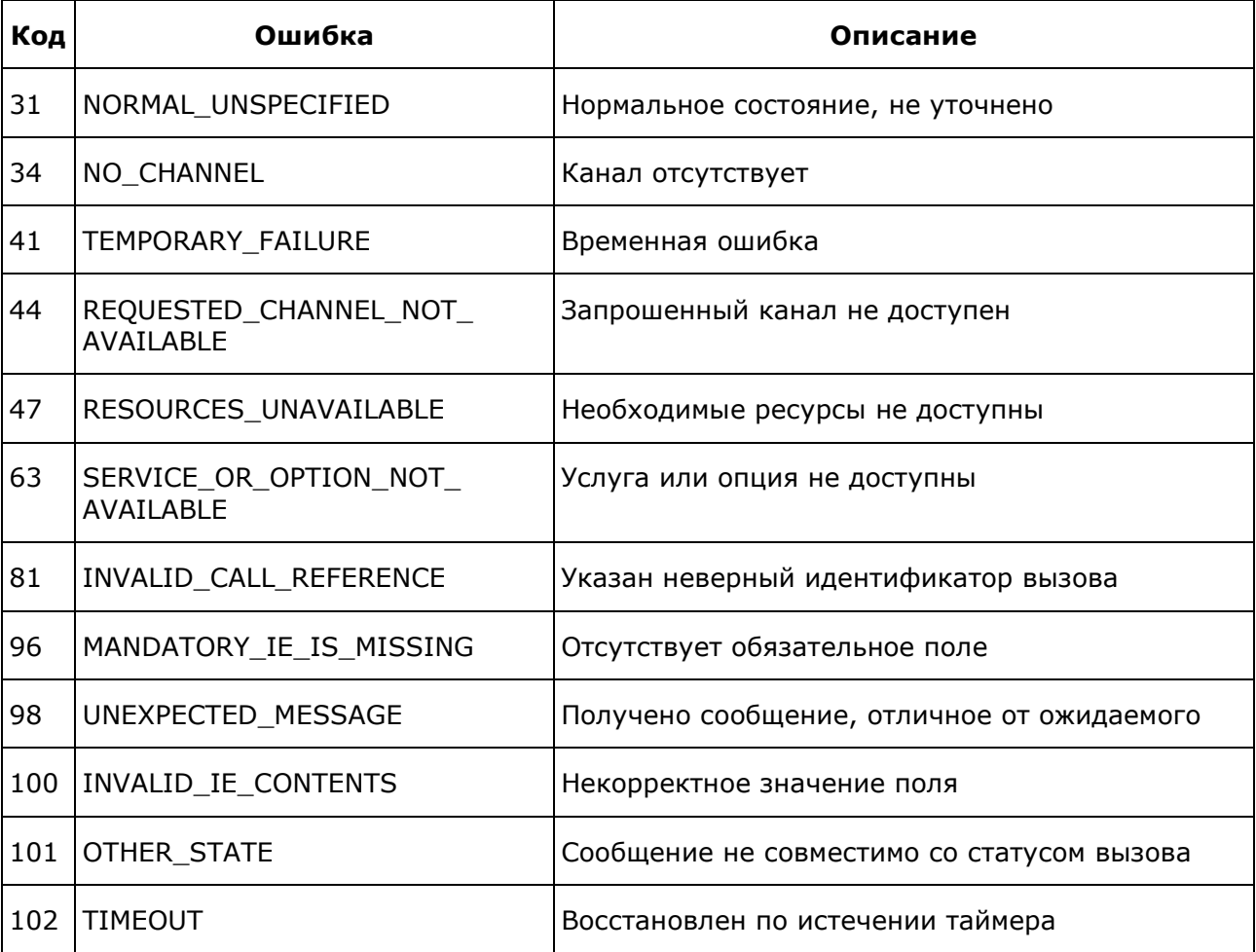

## **Источник отправки сообщения Location**

<span id="page-25-0"></span>Идентификаторы источника отправки сообщения о разрыве соединения описаны в спецификации [Recommendation ITU-T](https://www.itu.int/rec/T-REC-Q.850-201810-I/en) Q.850.

- $\bullet$  0 user;
- $\bullet$   $1 -$  private network serving the local user;
- $\bullet$  2 public network serving the local user;
- $\bullet$   $3$   $-$  transit network;
- $\bullet$  4 public network serving the remote user;
- $\bullet$  5  $-$  private network serving the remote user;
- $7$  international network;
- 10 network beyond interworking point.

## <span id="page-26-0"></span>**Уникальные идентификаторы типов событий Device Event Class ID**

Уникальные идентификаторы типов событий Device Event Class ID описаны в таблице ниже.

Таблица 12 — Уникальные идентификаторы типов событий Device Event Class ID

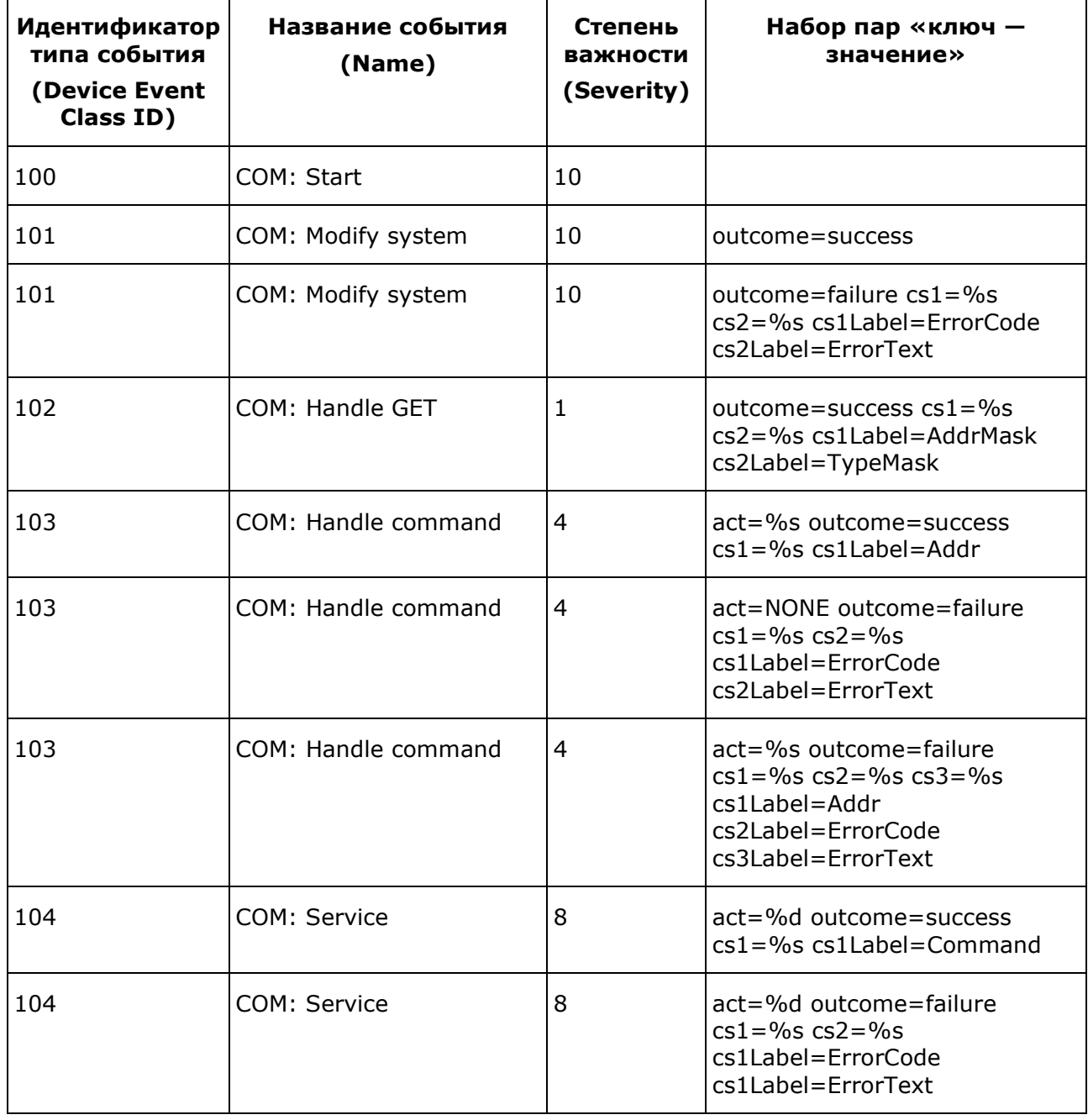

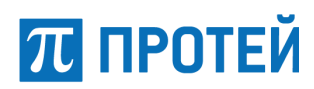

## **Список действий для наборов пар «ключ — значение»**

<span id="page-27-0"></span>Список действий для наборов пар «ключ — значение» описаны в таблице ниже.

Таблица 13 — Действия для наборов пар «ключ — значение»

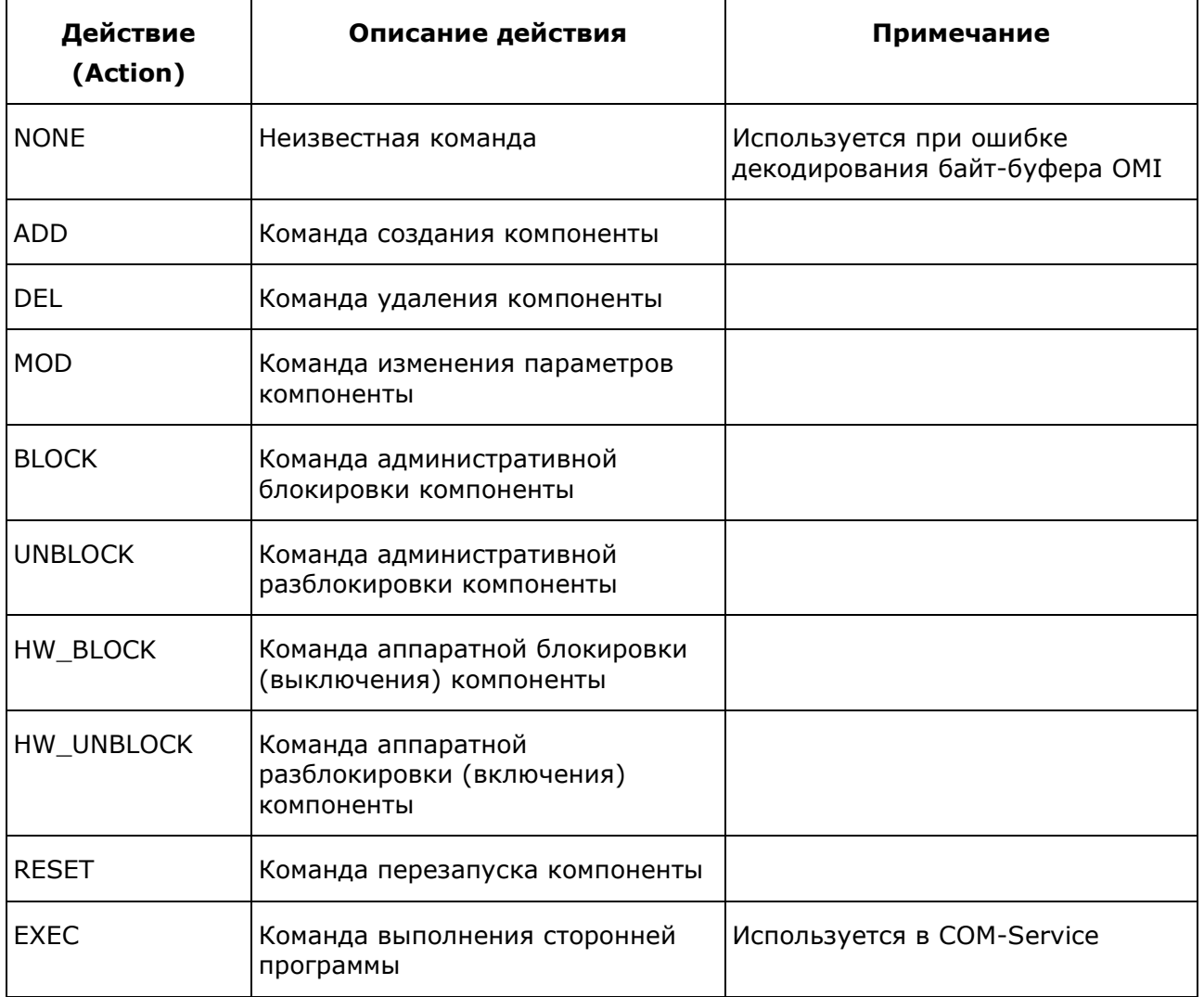